By Falko Timme

Published: 2007-12-06 19:24

# **Installing MyDNS And The MyDNSConfig Control Panel On Fedora 8**

Version 1.0

Author: Falko Timme <ft [at] falkotimme [dot] com>

Last edited 12/03/2007

In this tutorial I will describe how to install and configure MyDNS and MyDNSConfig on Fedora 8. MyDNS is a DNS server that uses a MySQL database as backend instead of configuration files like, for example, Bind or djbdns. The advantage is that MyDNS simply reads the records from the database, and it does not have to be restarted/reloaded when DNS records change or zones are created/edited/deleted. A secondary nameserver can be easily set up by installing a second instance of MyDNS that accesses the same database or, to be more redundant, uses the MySQL master / slave replication features to replicate the data to the secondary nameserver.

MyDNSConfig is an easy to use web-based interface to MyDNS. MyDNSConfig can create all types of DNS records that are available in MyDNS and adds features like user management and access privileges.

I do not issue any guarantee that this will work for you!

# 1 Preliminary Note

In this tutorial I use the hostname server1.example.com with the IP address 192.168.0.100. These settings might differ for you, so you have to replace them where appropriate.

## 2 Installing The Prerequisites

MyDNSConfig is a web-based interface to MyDNS written in PHP. This requires a webserver with PHP enabled and the MySQL database server. If you have already Apache, PHP and MySQL installed, you may skip this step. We also install phpMyAdmin here so that you have a web interface to the MySQL database in case you need it:

yum install httpd mysql-server php php-mysql php-mbstring phpMyAdmin

### Start MySQL:

```
chkconfig --levels 235 mysqld on
/etc/init.d/mysqld start
```

## Then set passwords for the MySQL root account:

```
mysqladmin -u root password yourrootsqlpassword
mysqladmin -h serverl.example.com -u root password yourrootsqlpassword
```

Now we configure phpMyAdmin. We change the Apache configuration so that phpMyAdmin allows connections not just from localhost (by commenting out the *<Directory /usr/share/phpMyAdmin/>* stanza):

vi /etc/httpd/conf.d/phpMyAdmin.conf

```
# phpMyAdmin - Web based MySQL browser written in php

# Allows only localhost by default

# But allowing phpMyAdmin to anyone other than localhost should be considered

# dangerous unless properly secured by SSL

Alias /phpMyAdmin /usr/share/phpMyAdmin

#<Directory /usr/share/phpMyAdmin/>
```

```
# order deny,allow
# deny from all
# allow from 127.0.0.1
#</Directory>
# This directory does not require access over HTTP - taken from the original
# phpMyAdmin upstream tarball
 <Directory /usr/share/phpMyAdmin/libraries>
  Order Deny, Allow
  Deny from All
  Allow from None
 </Directory>
# This configuration prevents mod_security at phpMyAdmin directories from
# filtering SQL etc. This may break your mod_security implementation.
#<IfModule mod_security.c>
  <LocationMatch "/phpMyAdmin/(.+)">
     SecFilterInheritance Off
  </LocationMatch>
#</IfModule>
```

Then we create the system startup links for Apache and start it:

```
chkconfig --levels 235 httpd on
/etc/init.d/httpd start
```

Now you can direct your browser to http://server1.example.com/phpMyAdmin/ or http://192.168.0.100/phpMyAdmin/ and log in with the user name root and your new root MySQL password.

# 3 Installing MyDNSConfig

Log in to MySQL and create the database:

```
The state of the state of the s
```

Replace the word mydnspassword in the above commands with a password of your choice.

## Download MyDNSConfig:

```
cd /tmp

wget http://mesh.dl.sourceforge.net/sourceforge/mydnsconfig/MyDNSConfig-1.1.0.tar.gz

tar xvfz MyDNSConfig-1.1.0.tar.gz

cd MyDNSConfig-1.1.0
```

### Install MyDNSConfig:

```
mkdir /usr/share/mydnsconfig
cp -rf interface/* /usr/share/mydnsconfig/
ln -s /usr/share/mydnsconfig/web/ /var/www/html/mydnsconfig
```

## Install the MyDNSConfig MySQL Database:

```
mysql -u root -p mydns < install/mydnsconfig.sql</pre>
```

The command above asks for a password, please enter the password of the MySQL root user.

Edit the MyDNSConfig configuration; please make sure you fill in the correct database settings:

vi /usr/share/mydnsconfig/lib/config.inc.php

<?php /\*

Copyright (c) 2005, Till Brehm, Falko Timme, projektfarm Gmbh

All rights reserved.

Redistribution and use in source and binary forms, with or without modification,

are permitted provided that the following conditions are met:

- \* Redistributions of source code must retain the above copyright notice, this list of conditions and the following disclaimer.
- \* Redistributions in binary form must reproduce the above copyright notice, this list of conditions and the following disclaimer in the documentation and/or other materials provided with the distribution.
- \* Neither the name of ISPConfig nor the names of its contributors

  may be used to endorse or promote products derived from this software without

```
specific prior written permission.
THIS SOFTWARE IS PROVIDED BY THE COPYRIGHT HOLDERS AND CONTRIBUTORS "AS IS" AND
ANY EXPRESS OR IMPLIED WARRANTIES, INCLUDING, BUT NOT LIMITED TO, THE IMPLIED
WARRANTIES OF MERCHANTABILITY AND FITNESS FOR A PARTICULAR PURPOSE ARE DISCLAIMED.
IN NO EVENT SHALL THE COPYRIGHT OWNER OR CONTRIBUTORS BE LIABLE FOR ANY DIRECT,
INDIRECT, INCIDENTAL, SPECIAL, EXEMPLARY, OR CONSEQUENTIAL DAMAGES (INCLUDING,
BUT NOT LIMITED TO, PROCUREMENT OF SUBSTITUTE GOODS OR SERVICES; LOSS OF USE,
DATA, OR PROFITS; OR BUSINESS INTERRUPTION) HOWEVER CAUSED AND ON ANY THEORY
OF LIABILITY, WHETHER IN CONTRACT, STRICT LIABILITY, OR TORT (INCLUDING
NEGLIGENCE OR OTHERWISE) ARISING IN ANY WAY OUT OF THE USE OF THIS SOFTWARE,
EVEN IF ADVISED OF THE POSSIBILITY OF SUCH DAMAGE.
ini_set('register_globals',0);
$conf["app_title"] = "MyDNSConfig";
$conf["app_version"] = "1.1.0";
$conf["rootpath"]
                    = "/usr/share/mydnsconfig";
$conf["fs_div"]
                    = "/"; // File system divider, \\ on windows and / on linux and unix
$conf["classpath"]
                    = $conf["rootpath"].$conf["fs_div"]."lib".$conf["fs_div"]."classes";
$conf["temppath"]
                     = $conf["rootpath"].$conf["fs_div"]."temp";
    Database Settings
$conf["db_type"]
                 = 'mysql';
$conf["db_host"]
                 = 'localhost';
$conf["db_database"]
                    = 'mydns';
$conf["db_user"]
                 = 'mydns';
$conf["db_password"]
                     = 'mydnspassword';
    External programs
```

```
$conf["programs"]["wput"] = $conf["rootpath"]."/tools/wput/wput";
     Themes
$conf["theme"]
                      = 'grey';
$conf["html_content_encoding"] = 'text/html; charset=iso-8859-1';
$conf["logo"]
                     = 'themes/default/images/mydnsconfig_logo.gif';
    Default Language
$conf["language"]
                           = 'en';
    Auto Load Modules
$conf["start_db"]
                          = true;
$conf["start_session"] = true;
    DNS Settings
$conf["auto_create_ptr"] = 1; // Automatically create PTR records?
$conf["default_ns"] = 'ns1.example.com.'; // must be set if $conf['auto_create_ptr'] is 1. Don't forget the trailing dot!
$conf["default_mbox"] = 'admin.example.com.'; // Admin email address. Must be set if $conf['auto_create_ptr'] is 1. Replace "@" with ".". Don't forget the trailing dot!
$conf["default_ttl"] = 86400;
$conf["default_refresh"] = 28800;
$conf["default_retry"] = 7200;
$conf["default_expire"] = 604800;
$conf["default_minimum_ttl"] = 86400;
?>
```

Afterwards, remove the MyDNSConfig installer from the /tmp directory:

```
cd /tmp

rm -rf MyDNSConfig-1.1.0/

rm -f MyDNSConfig-1.1.0.tar.gz
```

# **4 Installing MyDNS**

Next we download the <code>mydns-mysql</code> rpm package from <a href="http://mydns.bboy.net/download/">http://mydns.bboy.net/download/</a> and install it as follows:

```
wget http://mydns.bboy.net/download/mydns-mysql-1.1.0-1.i386.rpm
rpm -ivh mydns-mysql-1.1.0-1.i386.rpm
```

Open the MyDNS configuration file /etc/mydns.conf, fill in the correct database details, allow zone transfers by setting allow-axfr to yes, enable TCP (allow-tcp = yes), and specify a recursive resolver (i.e., a valid nameserver, e.g. from your ISP; e.g. recursive = 213.191.92.86) so that MyDNS can answer queries for domains that it isn't authoritative for:

```
vi /etc/mydns.conf
```

```
## /etc/mydns.conf
## Wed Jan 18 17:18:48 2006
## For more information, see mydns.conf(5).
##
```

#### # DATABASE INFORMATION

db-host = localhost # SQL server hostname db-user = mydns # SQL server username

db-password = mydnspassword # SQL server password

database = mydns # MyDNS database name

#### # GENERAL OPTIONS

user = nobody # Run with the permissions of this user
group = nobody # Run with the permissions of this group
listen = \* # Listen on these addresses ('\*' for all)

no-listen = # Do not listen on these addresses

### # CACHE OPTIONS

zone-cache-size = 1024 # Maximum number of elements stored in the zone cache
zone-cache-expire = 60 # Number of seconds after which cached zones expires
reply-cache-size = 1024 # Maximum number of elements stored in the reply cache
reply-cache-expire = 30 # Number of seconds after which cached replies expire

### # ESOTERICA

log = LOG\_DAEMON # Facility to use for program output (LOG\_\*/stdout/stderr)

pidfile = /var/run/mydns.pid # Path to PID file

timeout = 120 # Number of seconds after which queries time out

multicpu = 1 # Number of CPUs installed on your system

recursive = 213.191.92.86 # Location of recursive resolver

allow-axfr = yes # Should AXFR be enabled? allow-tcp = yes # Should TCP be enabled?

```
allow-update = no  # Should DNS UPDATE be enabled?
ignore-minimum = no  # Ignore minimum TTL for zone?
soa-table = soa  # Name of table containing SOA records
rr-table = rr  # Name of table containing RR data
soa-where =  # Extra WHERE clause for SOA queries
rr-where =  # Extra WHERE clause for RR queries
```

Next, create the system startup links for MyDNS and start MyDNS:

```
chkconfig --levels 235 mydns on
/etc/init.d/mydns start
```

The basic installation of MyDNS and MyDNSConfig is now finished. To log in to the MyDNSConfig interface, open a web browser and enter enter the following URL:

http://<your\_ip\_address>/mydnsconfig/

Replace <your\_ip\_address> with the IP address of your server.

The default username and password of MyDNSConfig are:

Username: admin
Password: admin

Don't forget to change the password after login under System > Users.

## **5 Using MyDNSConfig**

In this chapter I will demonstrate how to use MyDNSConfig by creating an example zone test.com and an A record www.test.com.

First log in:

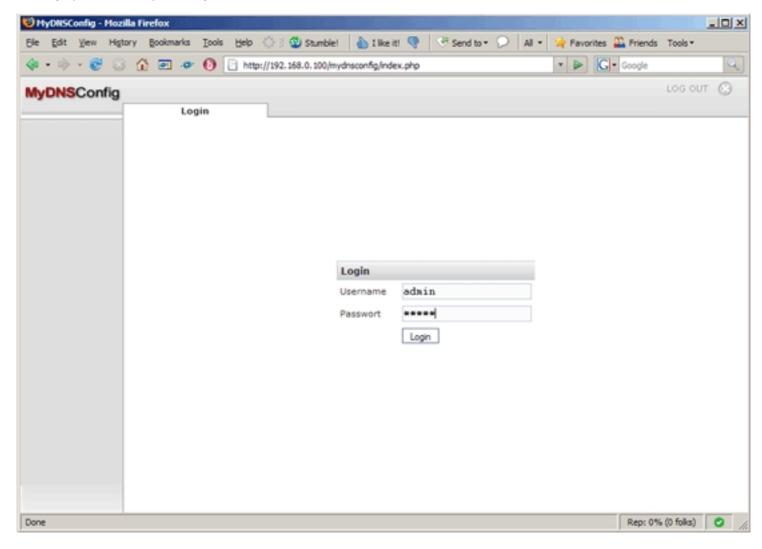

Click on the Add New Zone button:

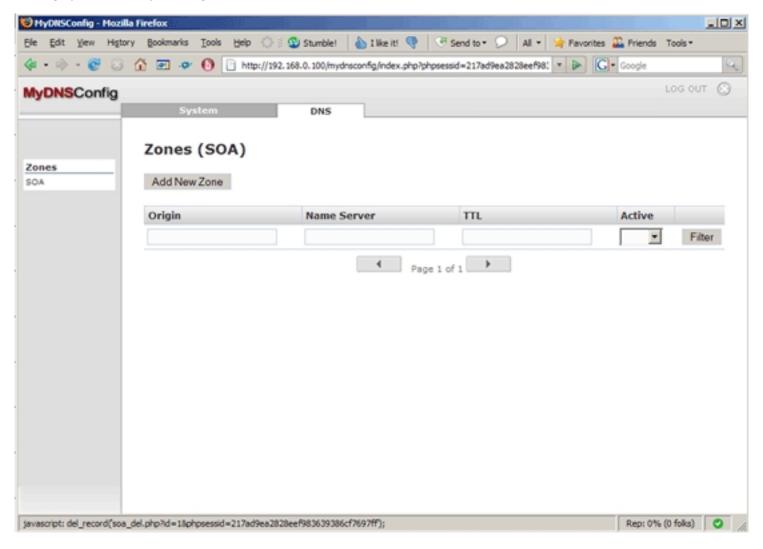

The form on the SOA tab is preseded with default values. Fill in test.com. (please note the final dot!) in the Origin field and make changes to the other fields, if necessary. The Zone Transfers field can be left empty which means that any server can connect to our MyDNS server to initiate a zone transfer; if you fill in an IP address, only that system can connect:

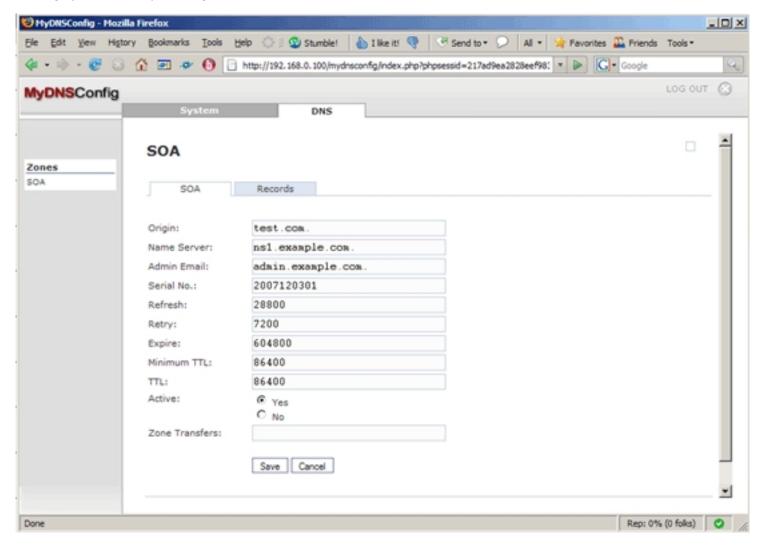

After you've clicked on Save, you will find your new zone listed on the Zones (SOA) page. Click on the test.com. link to go to the zone's properties:

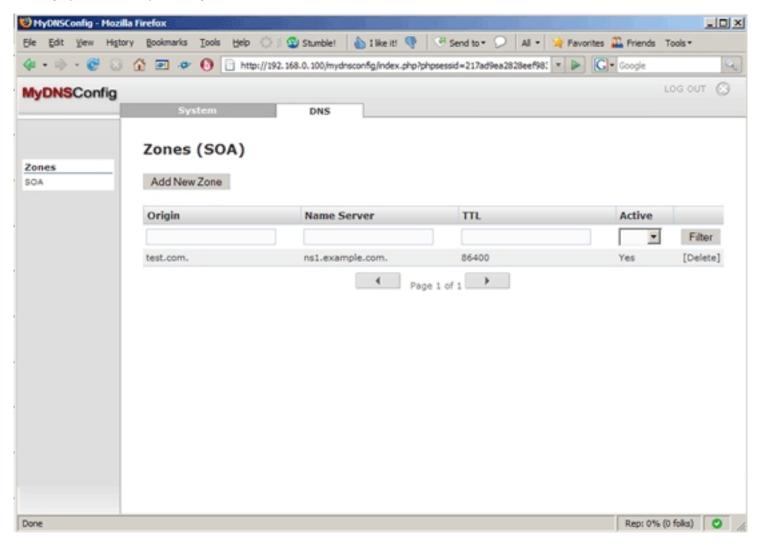

Next, click on the Records tab:

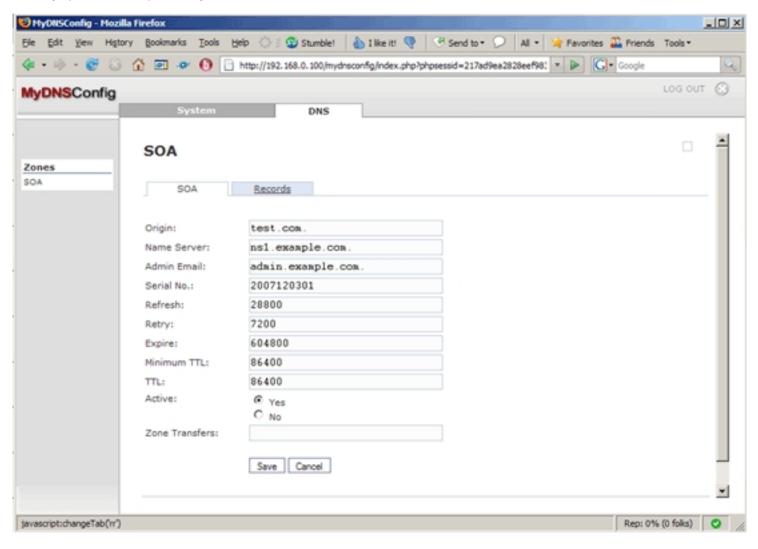

Then click on the Add New Record button to create a record (A/MX/CNAME/...):

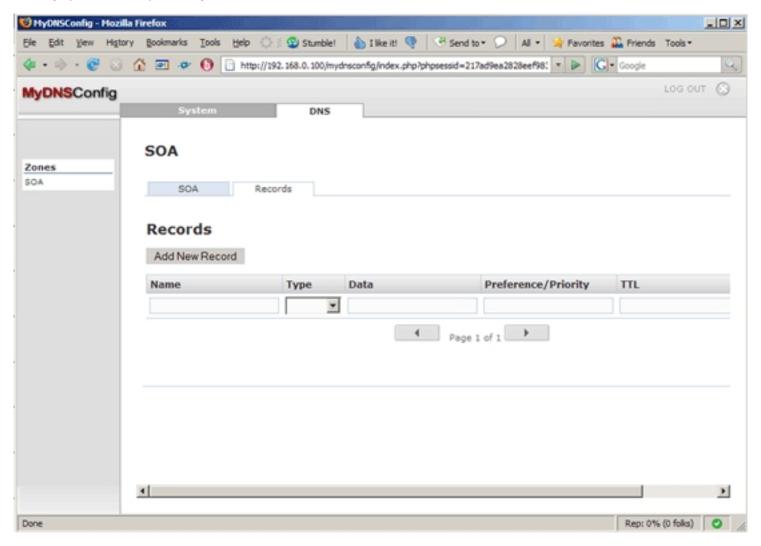

To create the A record www.test.com, fill in www in the Name field, select A as the Type, type in www.test.com's IP address in the Data field (e.g. 1.2.3.4), and specify the TTL (in seconds). The Preference/Priority field can be left empty for A records; it's needed for MX records:

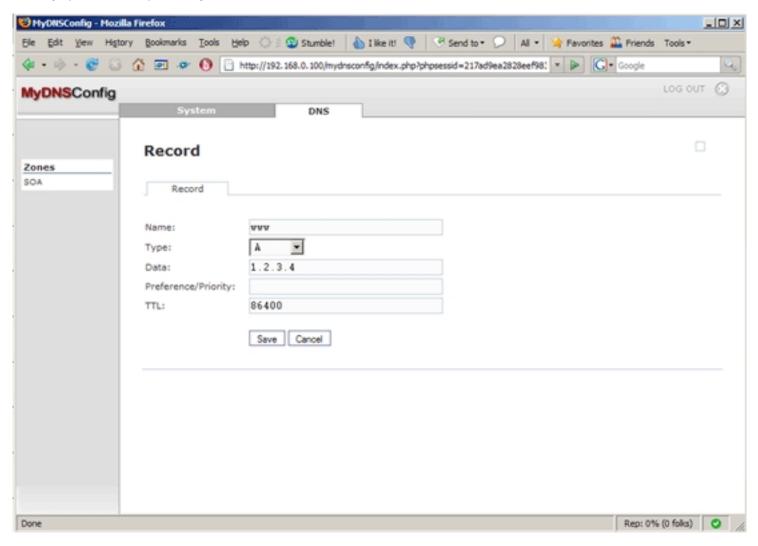

After you've clicked on Save, you will find www.test.com in the list of records for the zone test.com:

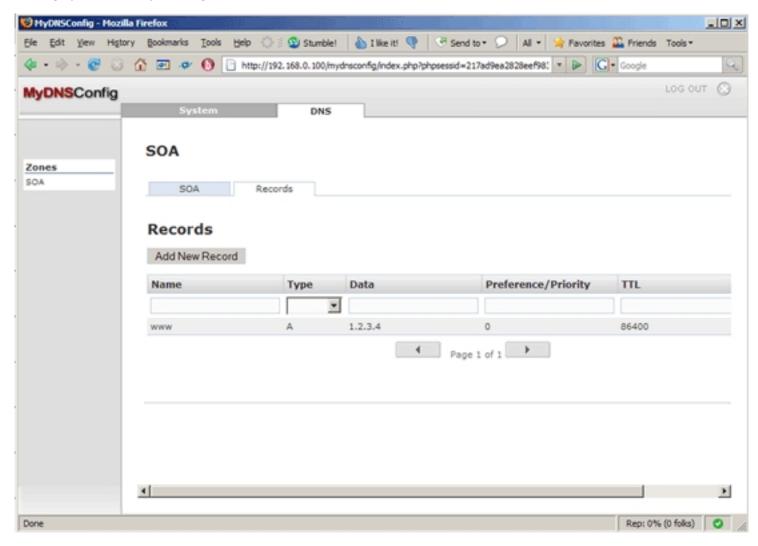

That's it already - no restarts are required. You can now test if MyDNS can resolve www.test.com:

dig @localhost www.test.com

### If all goes well, the output should look something like this:

```
[root@server1 ~]# dig @localhost www.test.com
; <<>> DiG 9.5.0a6 <<>> @localhost www.test.com
; (1 server found)
;; global options: printcmd
;; Got answer:
;; ->>HEADER<<- opcode: QUERY, status: NOERROR, id: 55393
;; flags: qr aa rd ra; QUERY: 1, ANSWER: 1, AUTHORITY: 0, ADDITIONAL: 0
;; QUESTION SECTION:
;www.test.com.
                               IN
;; ANSWER SECTION:
www.test.com.
                       86400 IN
                                   A
                                          1.2.3.4
;; Query time: 24 msec
;; SERVER: 127.0.0.1#53(127.0.0.1)
;; WHEN: Mon Dec 3 23:47:14 2007
;; MSG SIZE rcvd: 46
[root@server1 ~]#
```

## 6 Links

- MyDNS: http://mydns.bboy.net

- MyDNSConfig: http://www.mydnsconfig.org

- Fedora: <a href="http://fedoraproject.org">http://fedoraproject.org</a>